# **Field Assembly Instruction**

WHEEL LOADER WA380-7 SERIAL NUMBERS 10001 and up

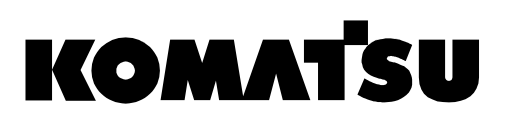

# **CONTENTS**

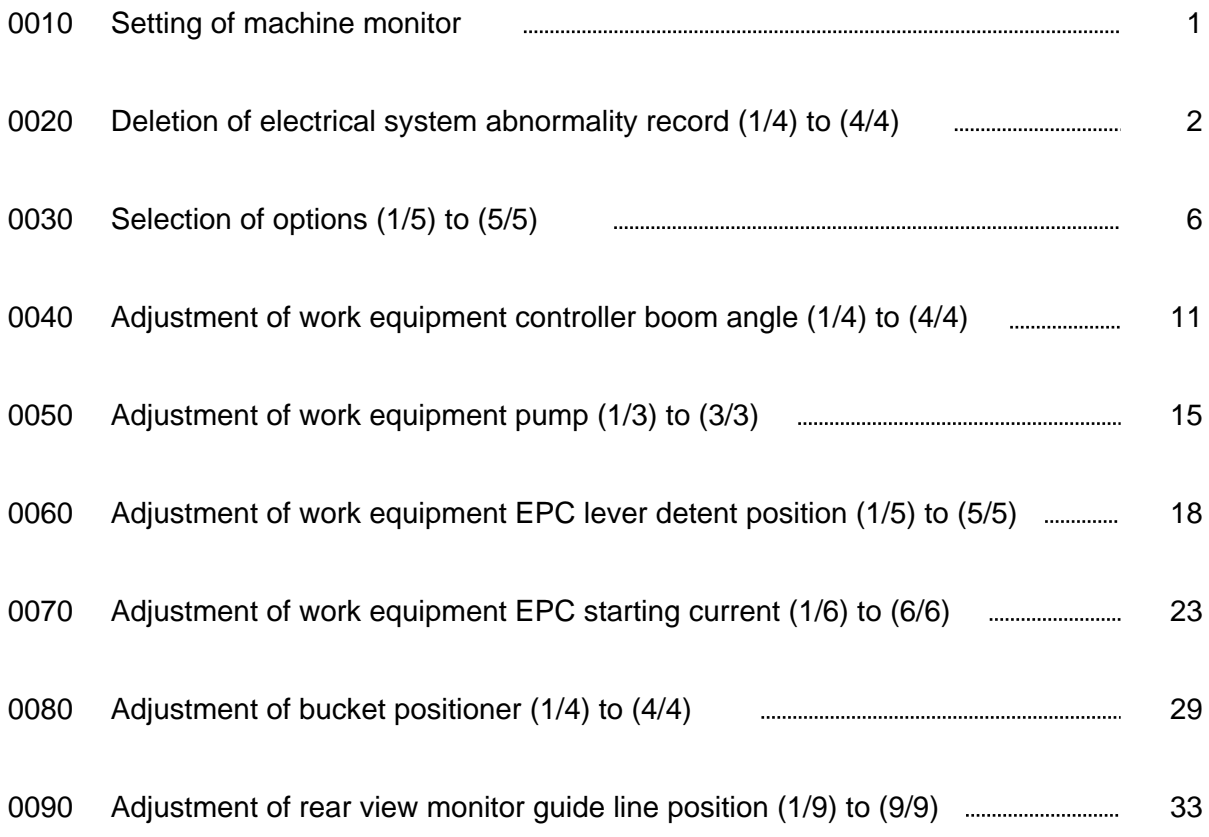

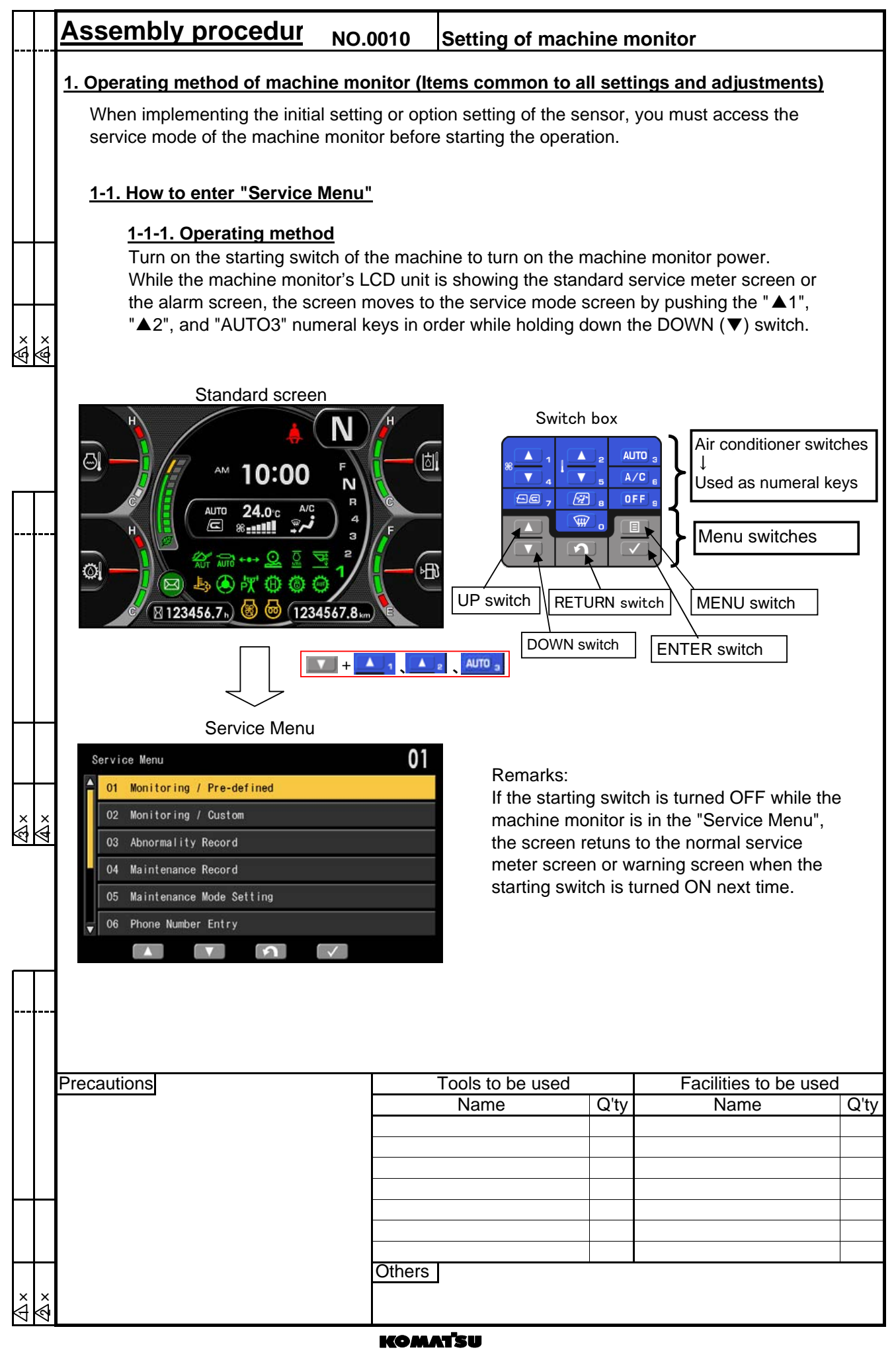

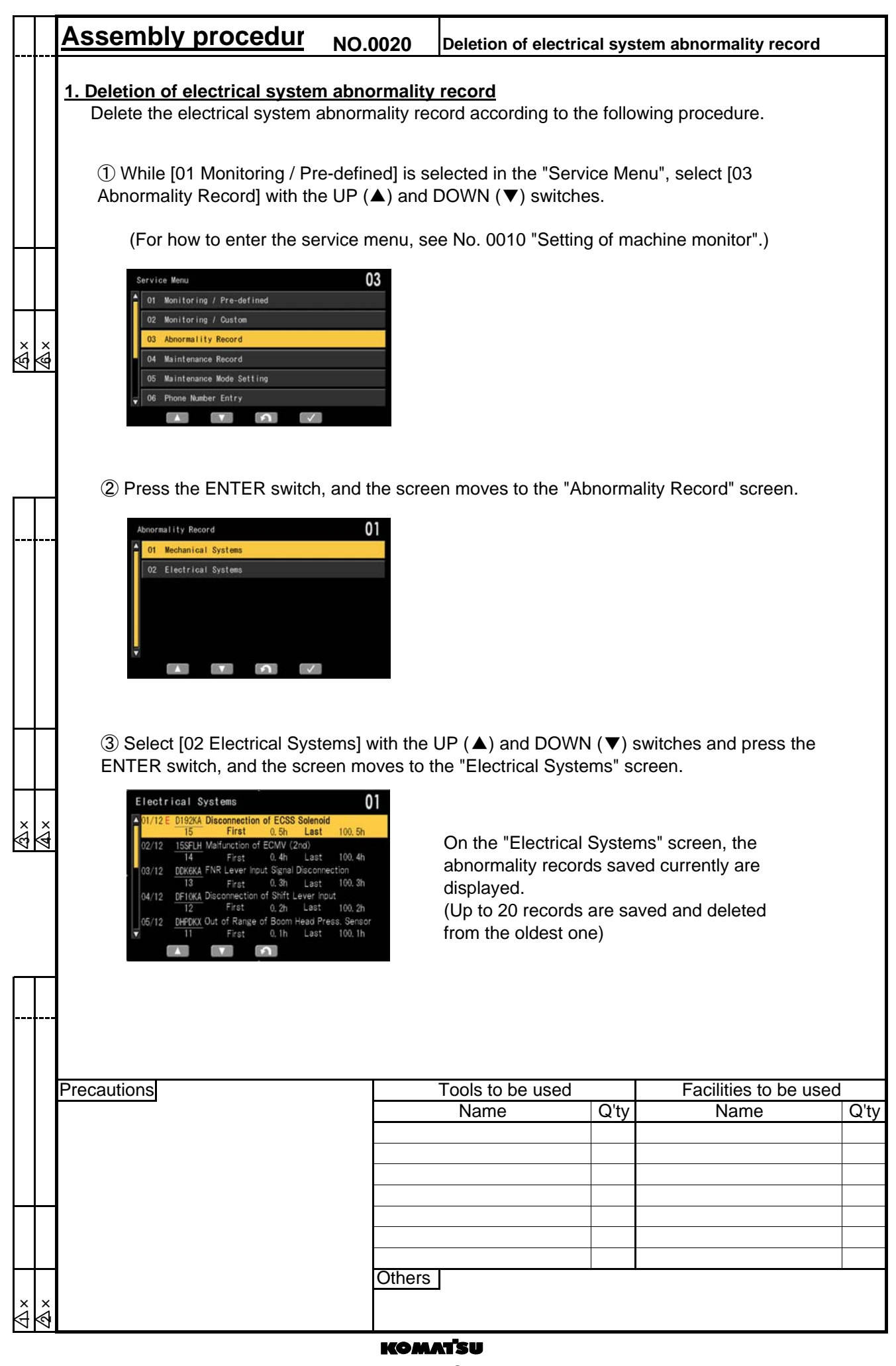

![](_page_5_Picture_109.jpeg)

![](_page_6_Figure_0.jpeg)

![](_page_7_Figure_0.jpeg)

![](_page_8_Picture_83.jpeg)

![](_page_9_Picture_252.jpeg)

![](_page_10_Picture_183.jpeg)

## **Assembly procedur NO.0030 Selection of options 1-3. Setting of "Tire Size Compensation"** ① On the "Option Select" screen, select "08 Tire Size Compensation" with the UP (▲) and DOWN (▼) switches. Press the ENTER switch, and the screen moves to the "Tire Size Compensation" screen. Option Select 08  $0<sup>3</sup>$ Tire Size Compensation  $04$  $05$  $06$  $\bullet$  4 × 6 ×  $\dot{\mathbb{P}}$  $\overline{07}$ ≪ 08  $\sqrt{2}$  $\sqrt{2}$  $\sim$ ② The set value is increased 1% with the UP (▲) switch and decreased 1% with the DOWN (▼) switch. Enter the setting with the Enter switch ③ After setting is completed, the screen returns to the "Option Select" screen automatically. **1-4. Selection of setting/no-setting of options** ① Change each item which is applicable to setting/no-setting selection in the "Optional component installation setting table" by the following setting. \* When each option is not selected, "NO ADD" is displayed. If the option is selected, "ADD" is displayed. ② "NO ADD" and "ADD" can be selected with the UP (▲) and DOWN (▼) switches and entered with the ENTER switch. 3 ×  $\overline{\mathbb{A}}$ 02 Option Select Multicoupler  $0<sub>2</sub>$ NO ADD  $_{03}$ ADD  $\overline{0}$ 05  $\alpha$  $\Omega$  $\mathbf{A}$  $\mathbf{v}$  $\checkmark$ **Precautions** Tools to be used Facilities to be used Q'ty Name Q'ty Name **Others** ×<br>ਰ ଧ<br>ଜ

#### **Assembly procedur NO.0030 Selection of options**

## **1-5. Saving of selection of options**

① After setting each item, turn OFF the option setting screen with the RETURN switch, and the following screen appears.

![](_page_12_Picture_3.jpeg)

② Turn the starting switch to the OFF position to stop the operation of the controller completely.

\*If any option was selected, be sure to turn the starting switch to the OFF position and wait for about 15 seconds, and then turn the starting switch to the ON position again.

③ When the starting switch is turned to the ON position, the set option selection is enabled.

Remarks:

ă<br>አ

4 × 6 ×

 $\ddot{\mathbf{\mathfrak{S}}}$ 

∖∉

After ②, if the starting switch is turned to the ON position without waiting for 15 seconds, an error warning alert is displayed.

If an error warning alert is displayed, turn the starting switch to the OFF position again, wait for at least 15 seconds, and then turn the starting switch to the ON position, and the error is turned OFF.

![](_page_12_Picture_124.jpeg)

![](_page_13_Picture_120.jpeg)

![](_page_14_Picture_228.jpeg)

![](_page_15_Picture_218.jpeg)

![](_page_16_Picture_85.jpeg)

![](_page_17_Picture_117.jpeg)

![](_page_18_Picture_162.jpeg)

![](_page_19_Figure_0.jpeg)

![](_page_20_Picture_137.jpeg)

![](_page_21_Figure_0.jpeg)

![](_page_22_Picture_146.jpeg)

![](_page_23_Picture_130.jpeg)

![](_page_24_Picture_128.jpeg)

![](_page_25_Picture_138.jpeg)

![](_page_26_Picture_241.jpeg)

![](_page_27_Picture_153.jpeg)

![](_page_28_Picture_178.jpeg)

![](_page_29_Picture_184.jpeg)

![](_page_30_Picture_181.jpeg)

![](_page_31_Figure_0.jpeg)

![](_page_32_Picture_88.jpeg)

#### **Adjustment of bucket positioner Assembly procedur NO.0080**

③ Select an item to record a flat level with the UP (▲) and DOWN (▼) switches and press the MENU switch, and the screen moves to the "Bucket Flat Level Adjustment" screen.

![](_page_33_Picture_95.jpeg)

 $\hat{\mathbb{A}}$ 

4 × 6 ×

 $\frac{x}{4}$ 

④ Press the ENTER switch while the "Bucket Flat Level Adjustment" is selected, and the following screen appears.

![](_page_33_Picture_96.jpeg)

⑤ Set the bucket flat and lower it to the ground according to the instruction on the screen, and then press the ENTER switch, and the following screen appears.

![](_page_33_Picture_6.jpeg)

![](_page_33_Picture_97.jpeg)

![](_page_34_Picture_73.jpeg)

![](_page_35_Figure_0.jpeg)

![](_page_36_Figure_0.jpeg)

![](_page_37_Picture_106.jpeg)

![](_page_38_Figure_0.jpeg)

![](_page_39_Figure_0.jpeg)

![](_page_40_Figure_0.jpeg)

![](_page_41_Figure_0.jpeg)

![](_page_42_Figure_0.jpeg)

![](_page_43_Picture_94.jpeg)

WA380-7 WHEEL LOADER

Form NoGEN00114-00

©2011 KOMATSU All Rights Reserved Printed In Japan 07-11